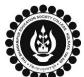

1

3

## THE BHAWANIPUR EDUCATION SOCIETY COLLEGE

A MINORITY RUN COLLEGE. AFFILIATED TO UNIVERSITY OF CALCUTTA RECOGNISED UNDER SECTION 2(F) & 12 (B) OF THE UGC ACT, 1956

## B.COM. PART I/ II CALCUTTA UNIVERSITY EXAMINATION, 2023 ONLINE FORM GENERATION PROCEDURE

Click for B.Com. Part I Calcutta University Examination, 2023 On-line Form Generation

Click for B.Com. Part II Calcutta University Examination, 2023 On-line Form Generation

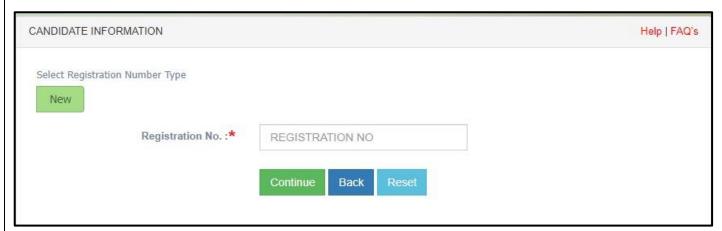

The above shown window will open.

Type your **Calcutta University Registration Number** (mentioned in any of your Calcutta University document) in the specified box and click on the "**CONTINUE**" button to get redirected to the next page. **Calcutta University Registration Number Pattern -** 017-XXXX-XXXX-XXX

You are not required to change the "Select Registration Type" option on your own. It will appear as New by default depending on your Registration Number.

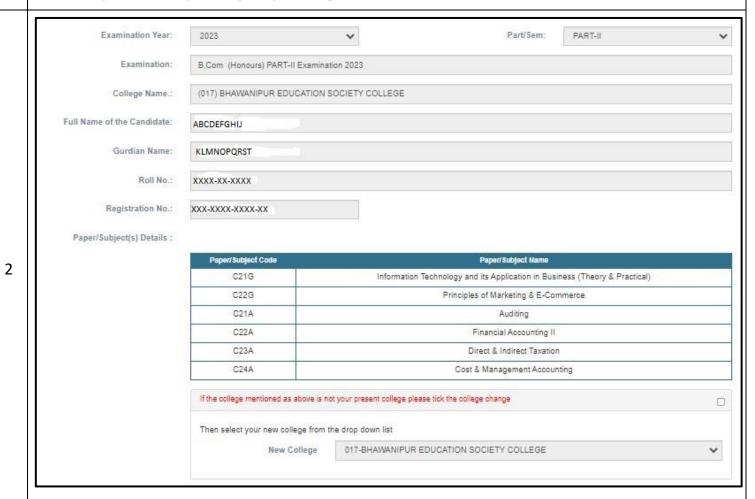

Check your on-line generated form thoroughly.

Mobile No.: Mobile Email: Email

Communication Address: Communication Address

DOB: D.O.B

Submit Cancel

You need to type your "MOBILE NO.", "E-MAIL", "COMMUNICATION ADDRESS", & "DATE OF BIRTH" correctly within the boxes given therein incase the fields are blank.

## THE BHAWANIPUR EDUCATION SOCIETY COLLEGE

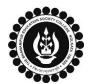

A MINORITY RUN COLLEGE. AFFILIATED TO UNIVERSITY OF CALCUTTA RECOGNISED UNDER SECTION 2(F) & 12 (B) OF THE UGC ACT, 1956

4

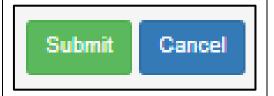

Now click on the "SUBMIT" button to submit your details in your Part I/ II Calcutta University Examination, 2023 Online Form.

## After successfully submitting your details Online,

*5A*. In case of no correction required in your Online Examination form, please follow the steps given below –

- Click on "PRINT" button to Save / Download your Part I/ II Examination Form.
- You are required to save the form in .pdf or .jpg format.
- The downloaded Examination form should be renamed with your UID before uploading on Google form link. For example, if your UID is 0101199999, the form should be renamed to 0101199999.pdf or 0101199999.jpg

5B. In case if any correction is required in your Online Examination form, please follow the steps given below –

- Click on "PRINT" button to Print Part I/ II Examination Form. Print the Examination form on a white A4 size paper in Portrait mode.
- Check the form thoroughly, do the required correction(s) in the form manually, along with your full signature & paste photograph (only if required) on the respective fields.
- After correcting your form, you must scan the form in .pdf or .jpg format & upload it on the Google Link shared with you.
- The Examination form should be renamed with your UID before uploading on Google form link. For example, if your UID is 0101199999, the form should be renamed to 0101199999.pdf or 0101199999.jpg
- There is no requirement for physical submission of downloaded Calcutta University B.Com. Part I/ II Examination 2023 form. A Google form link has been shared with you to upload the same.
- In case if you have any query/ discrepancy related to your Calcutta University Examination form fill-up, please fill-up the Google Form mentioned below to notify us the same.
   Click here to fill up the Google Form for the same.
- Student needs to follow the Calcutta University Examination form fill up procedure as mentioned above, failing which they will not be eligible to sit for the Examination.